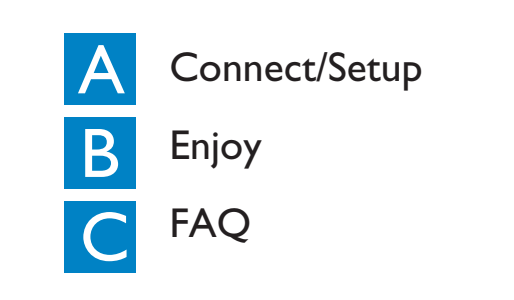

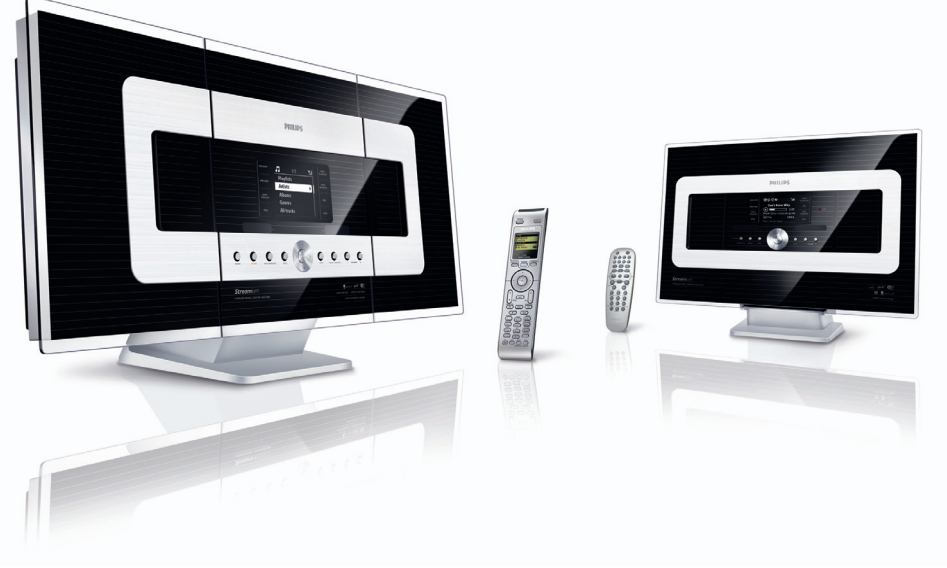

# **PHILIPS**

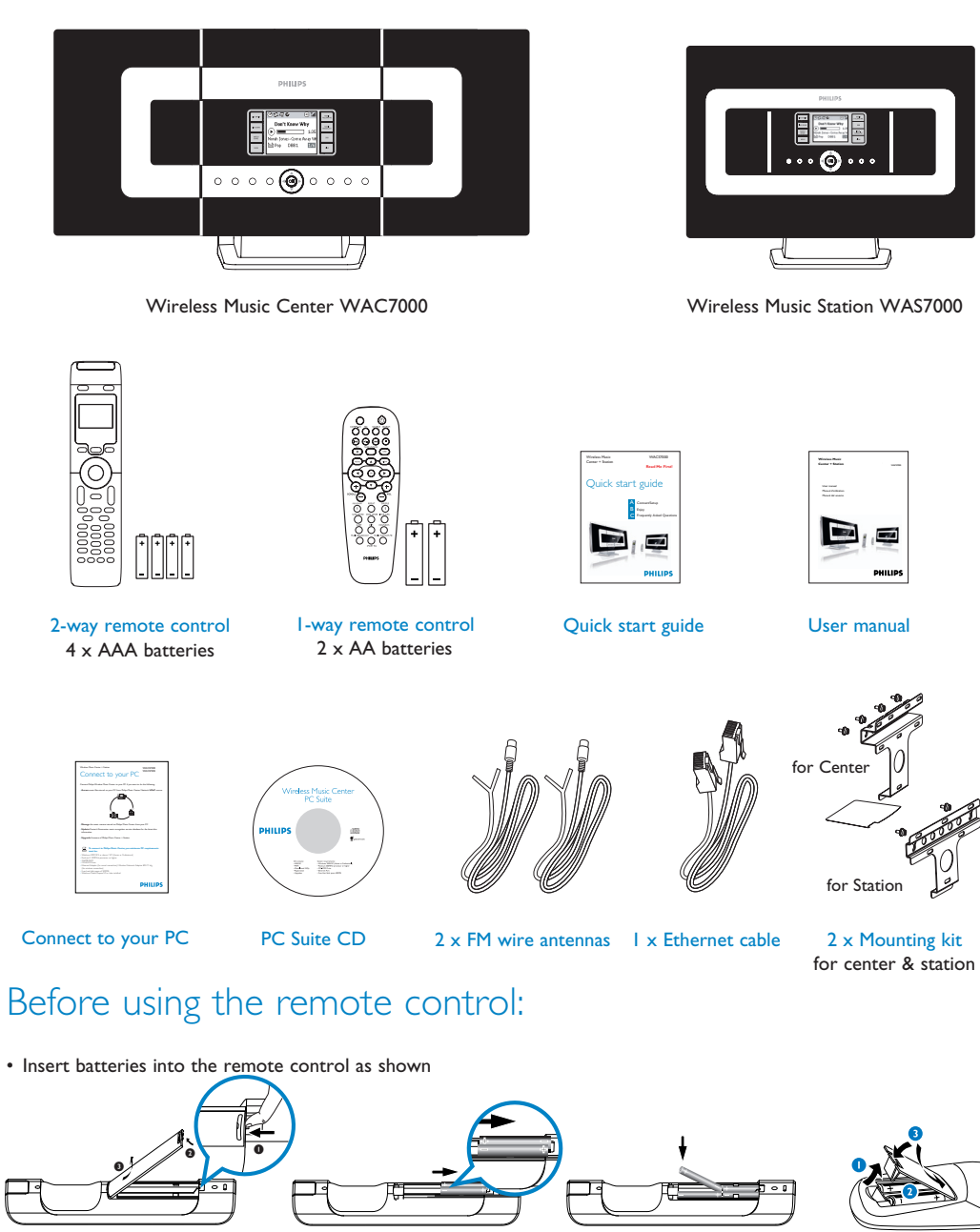

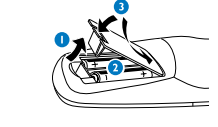

l -way remote

# Quick start guide

Setting up connection between the Center and Station

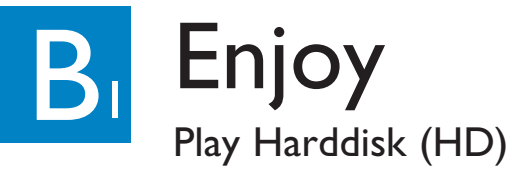

# What's in the box

# Connect/Setup

**Read Me First!**

*\* Available storage space for music is around 75GB, due to capacity reserved for system purpose* **Eng**

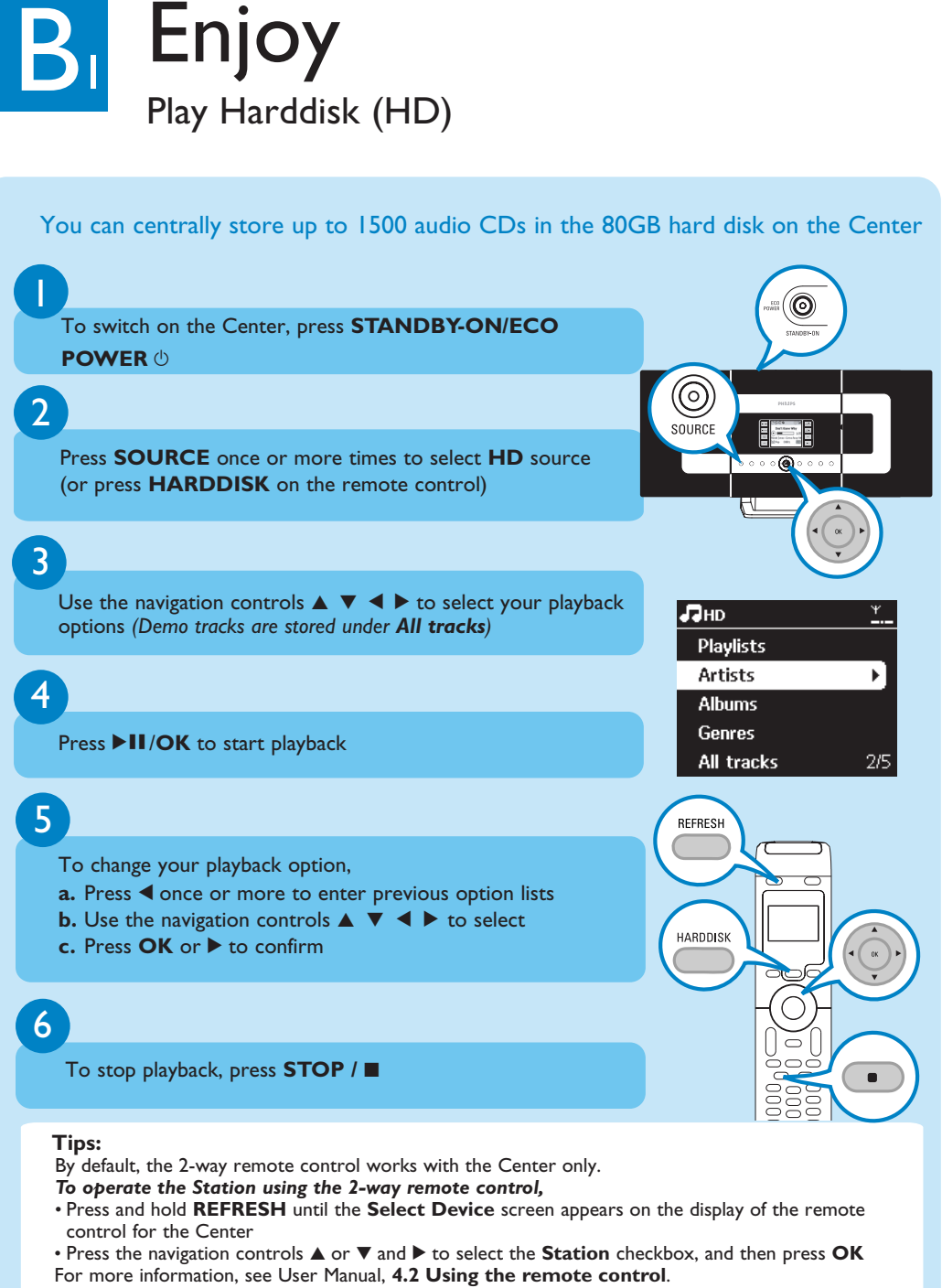

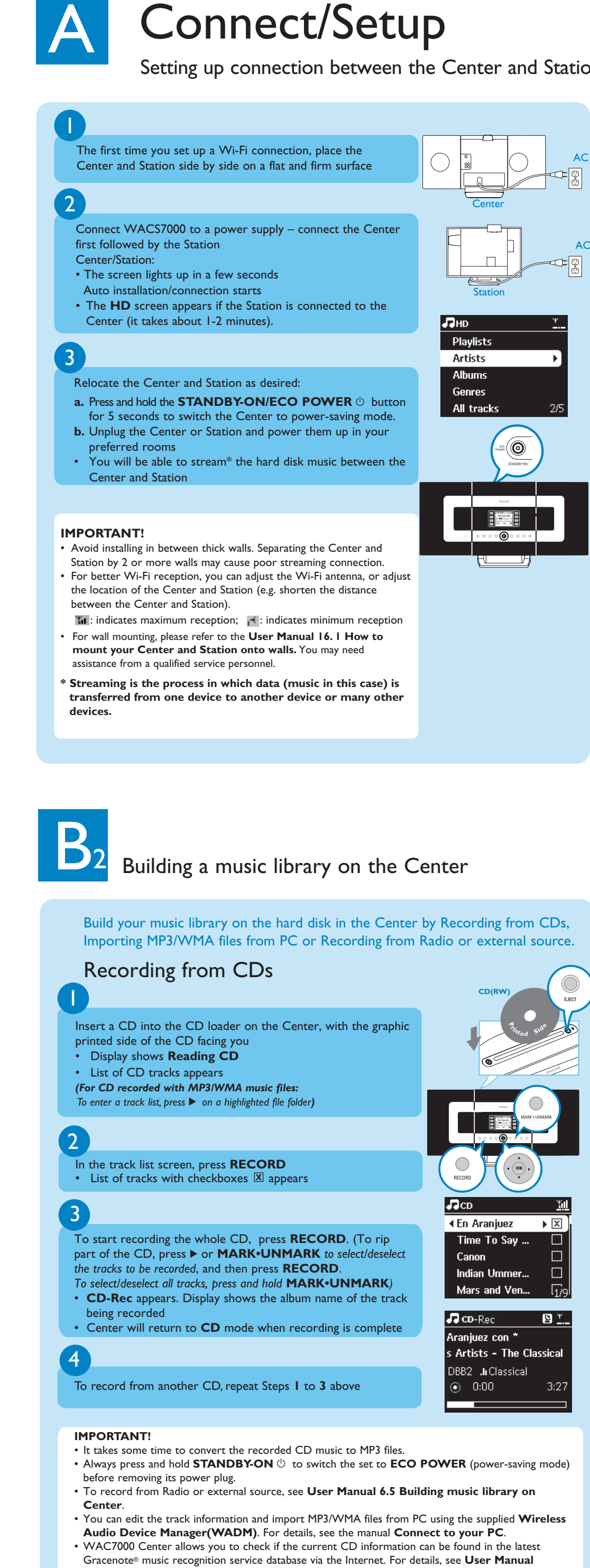

**12 Gracenote CD Information**

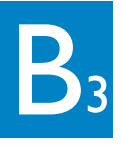

## Search for your desired tracks/albums

#### Search by keywords

The keyword should be the first letter or first word of the title of the track you wish to search for. By inputting a keyword, you can quickly find all the items containing the word.

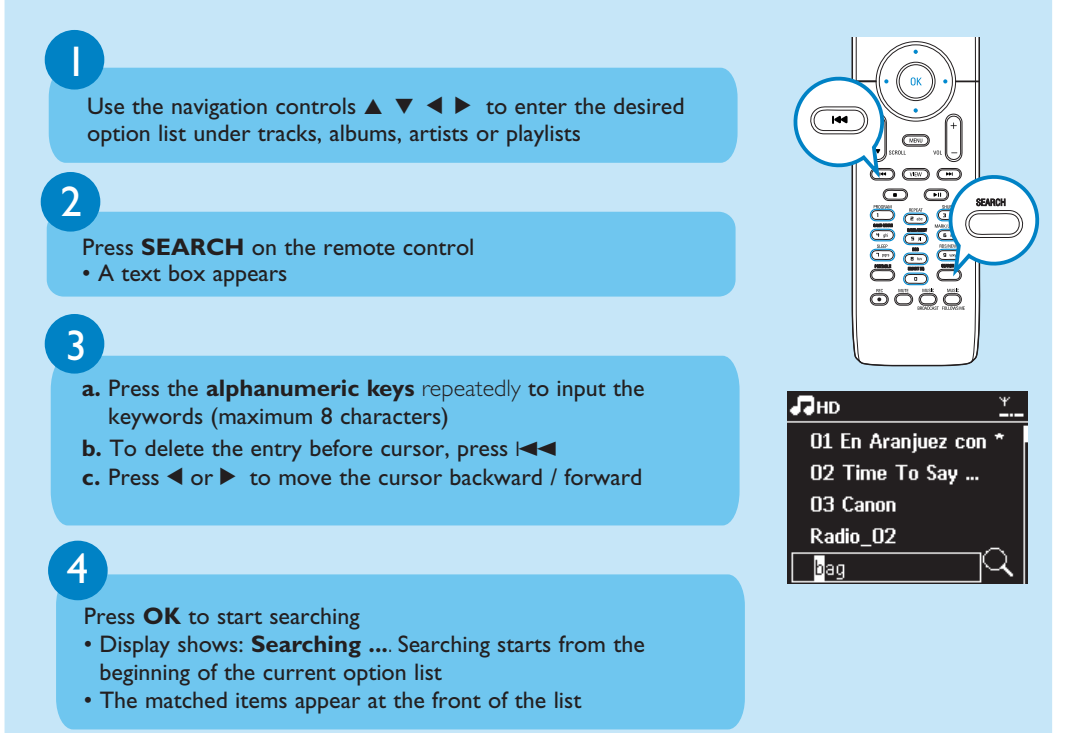

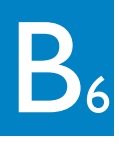

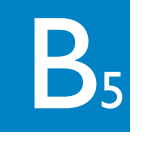

### 5 Stream music between the Center and Station

#### **Tips:**

- Always press **MUSIC FOLLOWS ME** on the source unit before pressing **MUSIC FOLLOWS ME** on the destination unit. • **MUSIC FOLLOWS ME** will be automatically deactivated if you do not press
- **MUSIC FOLLOWS ME** on the destination unit within 5 minutes • After **MUSIC FOLLOWS ME** is activated on the destination unit, you can
- select other tracks or source for playback on the source unit.

### MUSIC BROADCAST

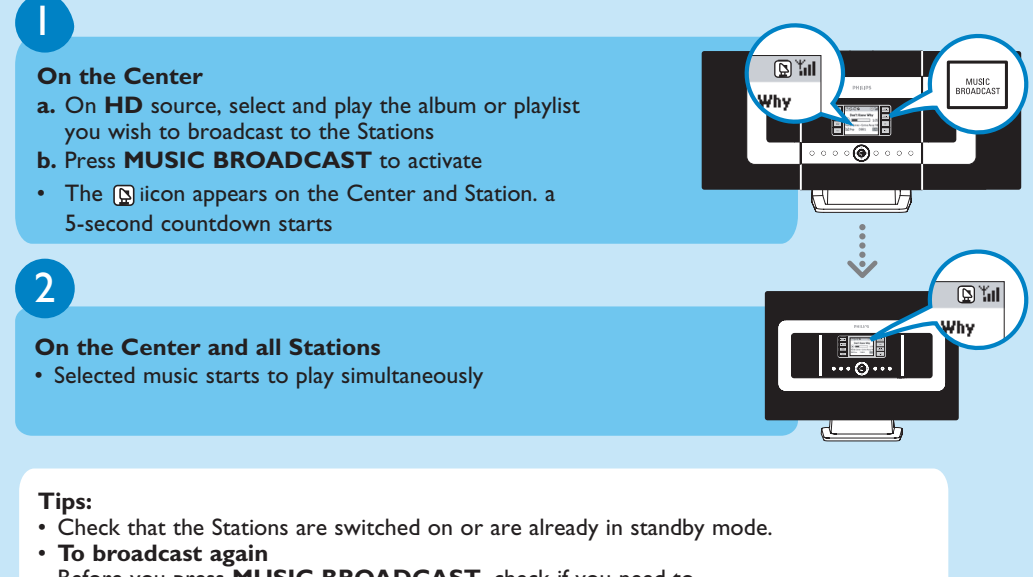

**MUSIC BROADCAST** allows you to broadcast music from the **Center** to the **Stations**.

- Before you press **MUSIC BROADCAST**, check if you need to deactivate any earlier broadcasting. If the icon intil active in the Center or Station's display, press **STOP**9 on the **Center**. Then, follow Steps **1** to **2** mentioned above.
- Other functions are unavailable during **MUSIC BROADCAST**. • To exit **MUSIC BROADCAST** on a Station, press **MUSIC BROADCAST MODE**
- mode, the navigation controls, • In **MUSIC FOLLOW ME** or **MUSIC BROADCAST** mode, the navigation controls, **SAME ARTIST**, **SAME GENRE** and **VIEW** buttons do not function. The LCD will display the following message:

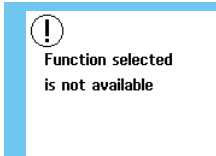

Play or record to USB mass storage devices

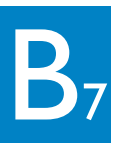

### Listen to FM Radio

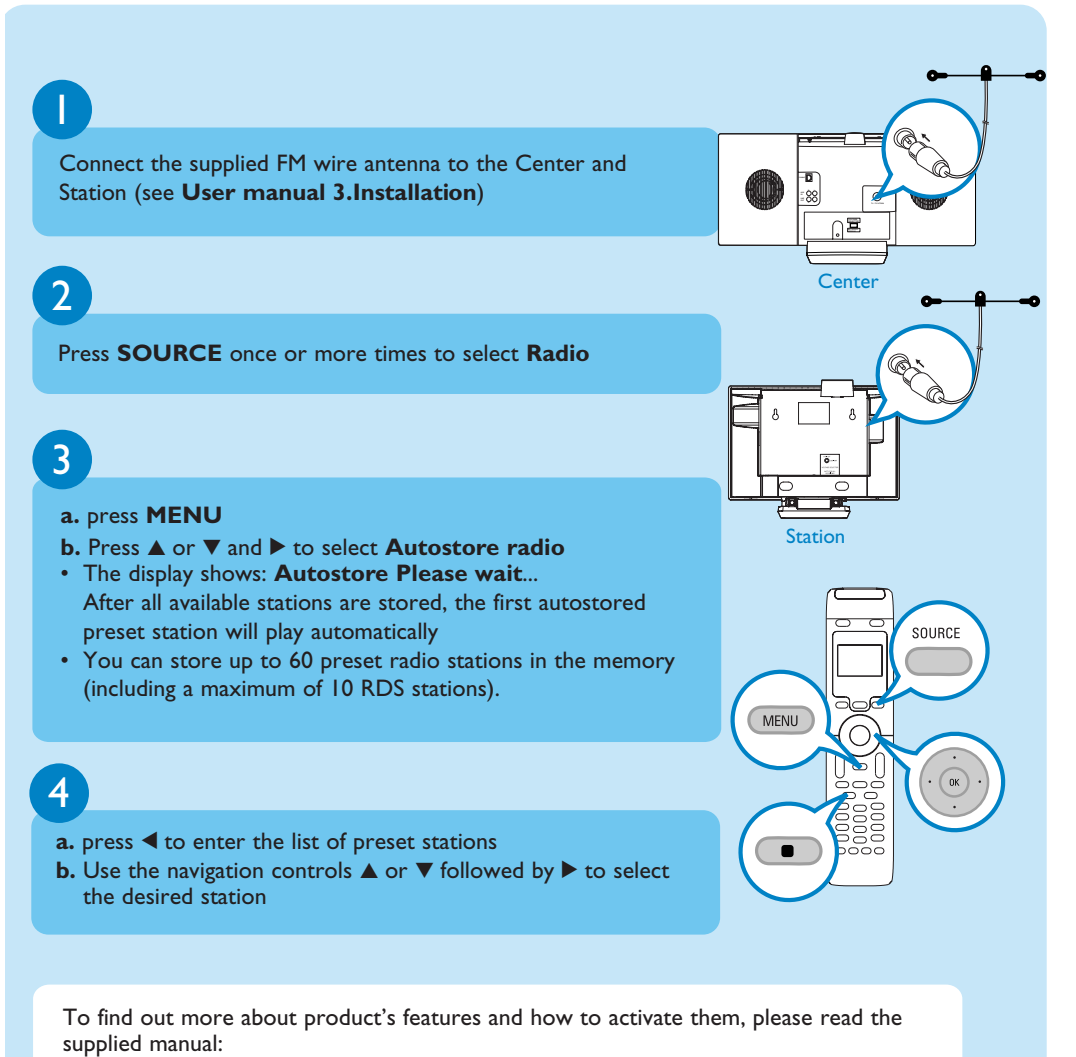

## C FAQ<br>Most Frequently Asked Questions FAQ Most Frequently Asked Questions

tion database through the website http://www.club.philips.com. Download the file to your PC and update the built-in Gracenote music recognition database from the PC using WADM in the supplied PC suite. Or you can burn the downloaded file on a CD and insert the CD into the CD loader on the Center for update.

. During this

- **User manual**: for further details and troubleshooting
- **Connect to your PC**: to connect to your PC, transfer and manage your music collection using the **Philips Wireless Audio Device Manager** (supplied), set up networks, and playback music between the Center/Station and UPnP-enabled device

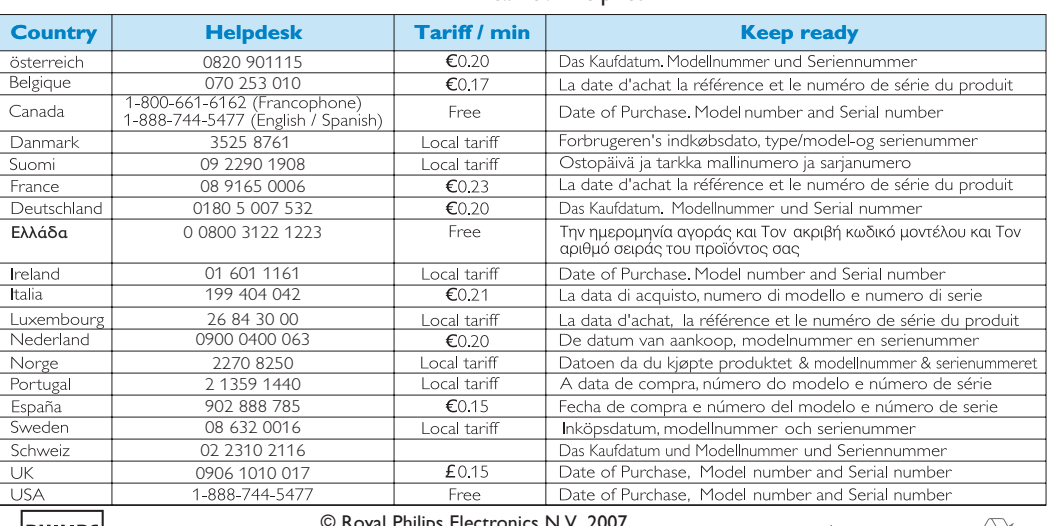

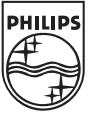

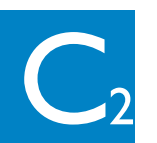

### About the Environment

## Need help? www.philips.com/support<br>or<br>call our helpdesk

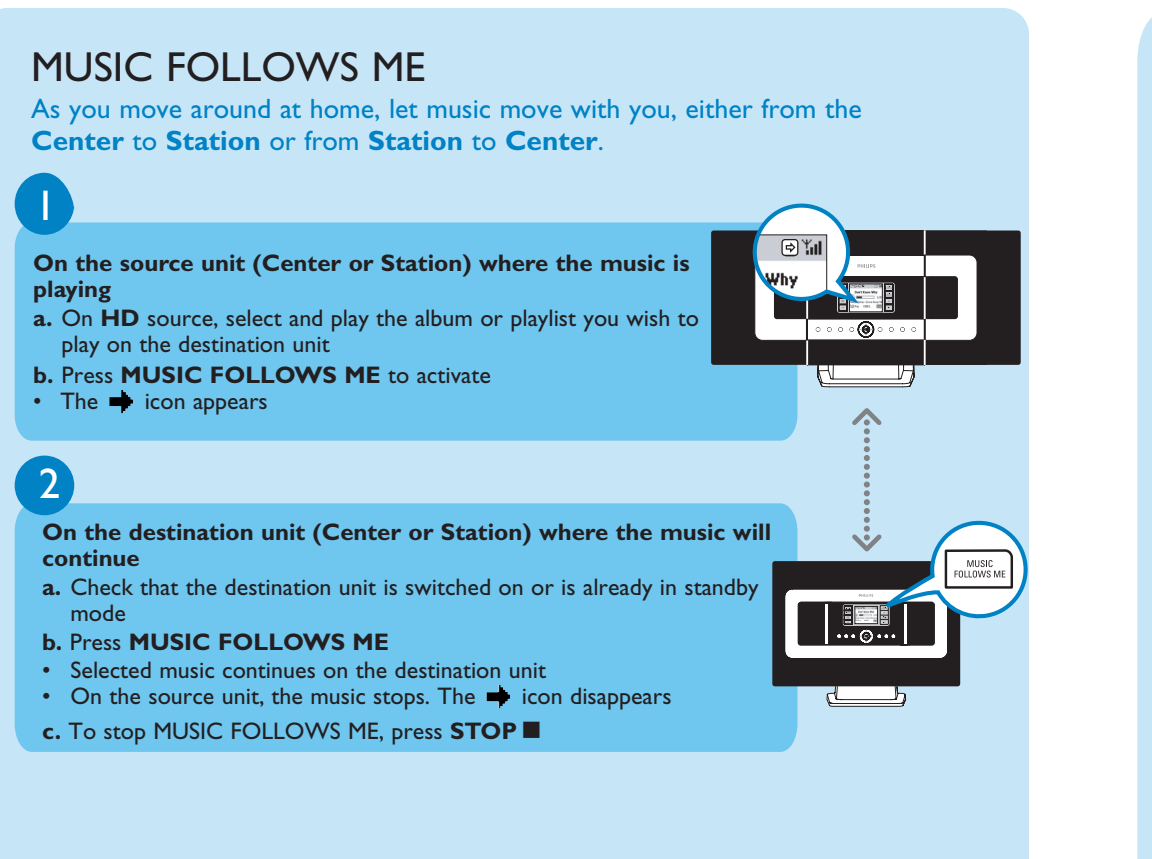

database updates?

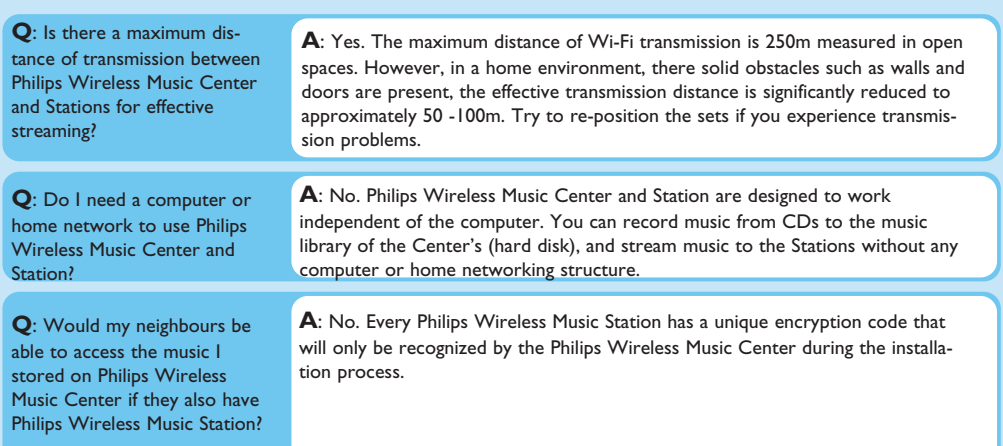

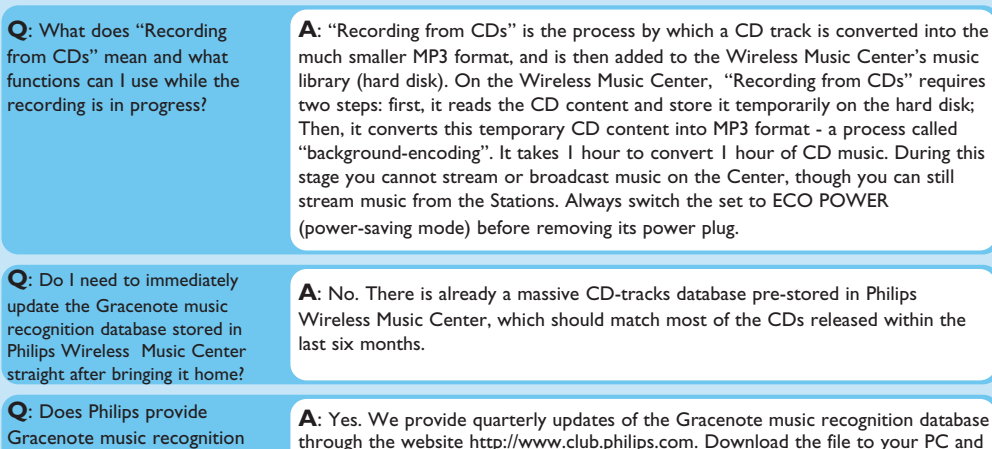

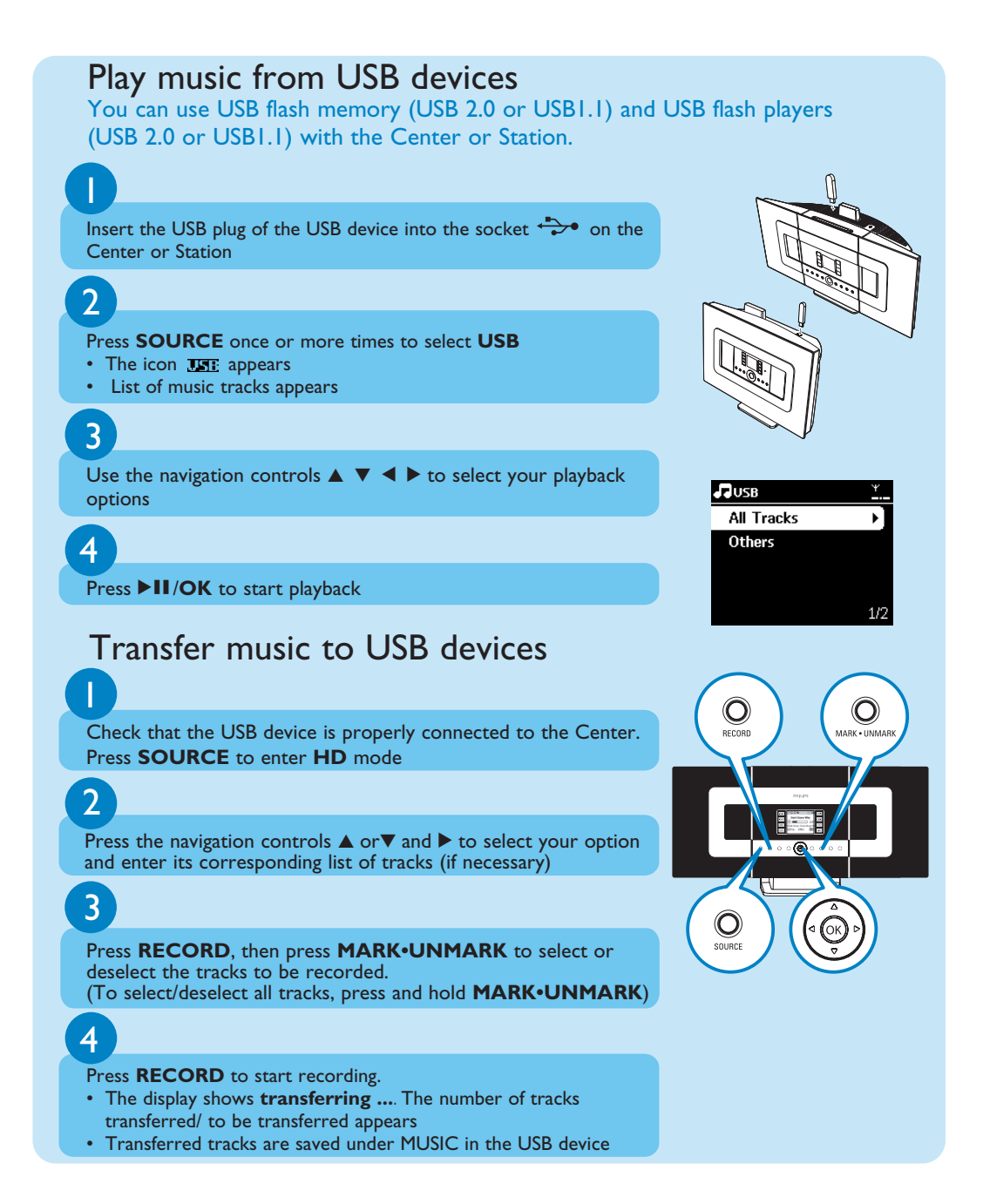

### About Recording from CDs/ Track Information

## About Music Management

# FAQ

## Most Frequently Asked Questions

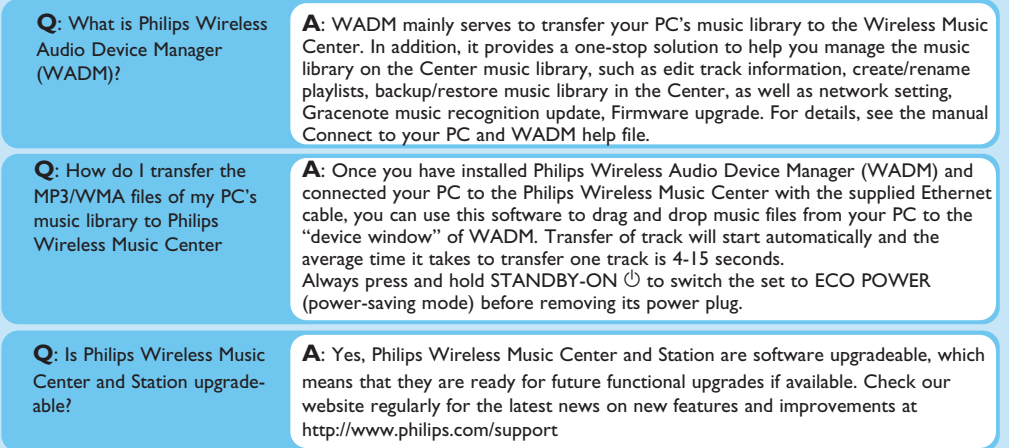

© Royal Philips Electronics N.V. 2007 All rights reserved. 3141 075 21813 **Eng** www.philips.com

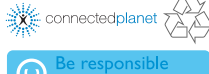